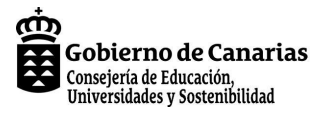

## **Comprender los conflictos de nuestro mundo: Producción y edición de un informativo audiovisual**

**Datos técnicos**

**Autoría:** Marta Victoria Abreu Hernández, David Hänisch García, Ana Muñoz Pérez**Centro educativo: Tipo de Situación de Aprendizaje:** Tareas **Estudio:** 4º Educación Secundaria Obligatoria (LOE)**Materias:** Ciencias Sociales, Geografía e Historia (CSG), Música (MUS), Lengua Castellana y Literatura (LCL)

#### **Identificación**

Justificación: Con esta tarea integrada, el alumnado se acercará a la comprensión de los conflictos sociales y/o políticos más importantes del S.XX. Teniendo en cuenta que la adquisición de la información no garantiza por sí misma el conocimiento, se propone la realización, por grupos, de una producción audiovisual de carácter periodístico.

#### **Fundamentación curricular**

**Criterios de evaluación para Ciencias Sociales, Geografía e Historia**

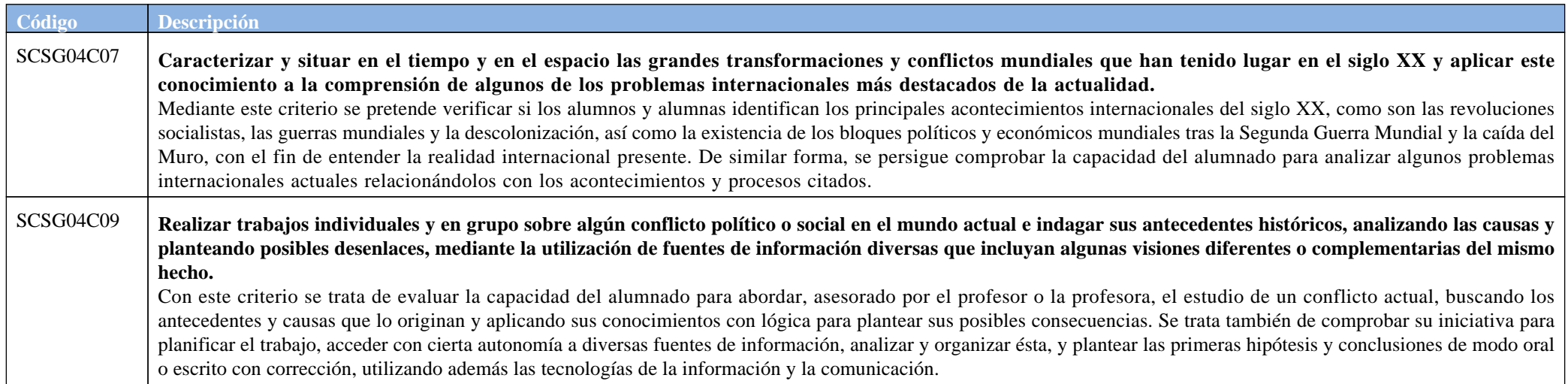

**Criterios de evaluación para Música**

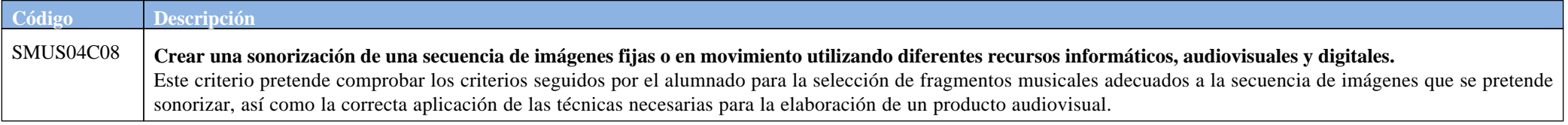

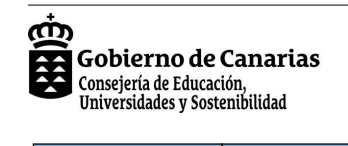

## **Comprender los conflictos de nuestro mundo: Producción y edición de un informativo audiovisual**

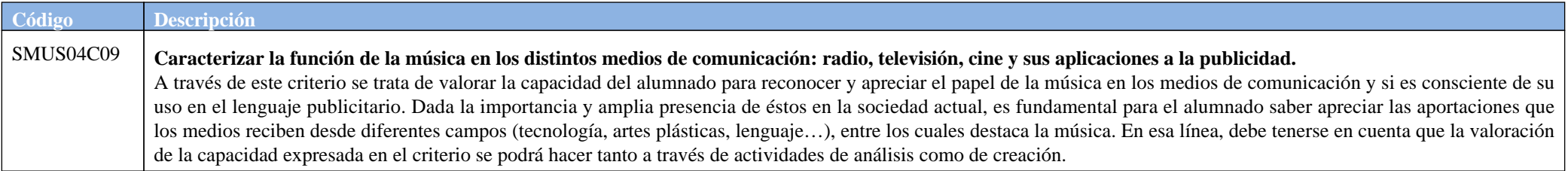

### **Criterios de evaluación para Lengua Castellana y Literatura**

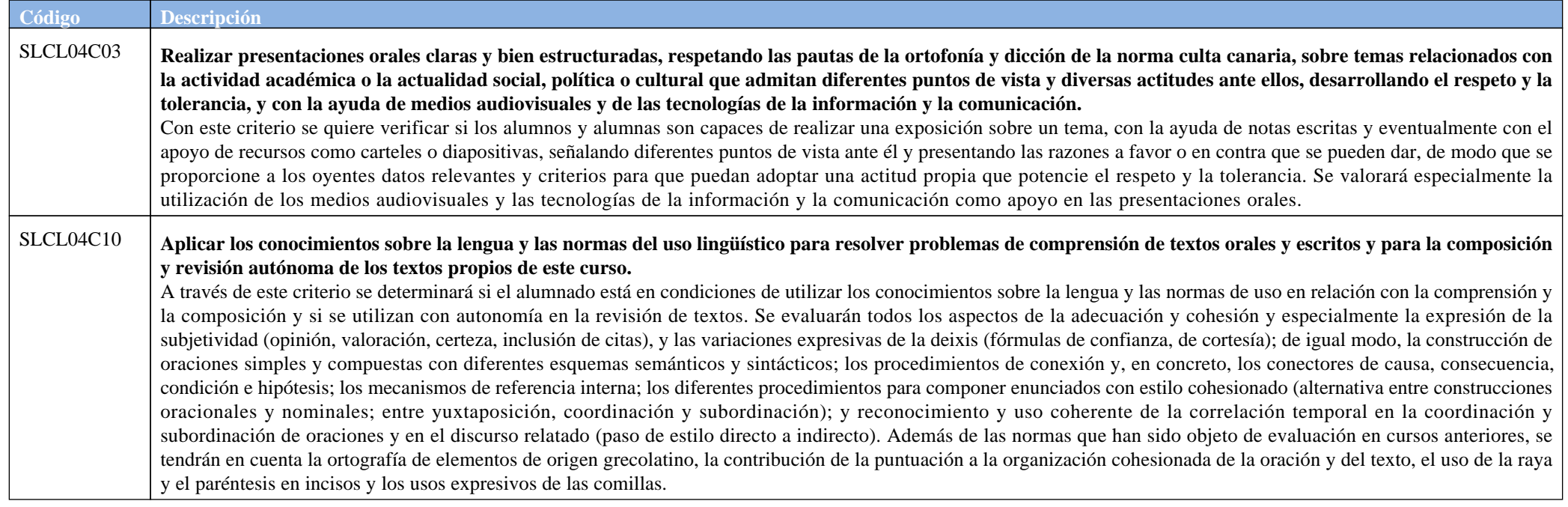

**Fundamentación metodológica/concreción**

**Modelos de Enseñanza:** Organizadores previos, Simulación

**Fundamentos metodológicos:** Aprendizaje cooperativo

**Actividades de la situación de aprendizaje**

## ന്ന Gobierno de Canarias Consejería de Educación,<br>Universidades y Sostenibilidad

# **SITUACIÓN DE APRENDIZAJE**

**Comprender los conflictos de nuestro mundo: Producción y edición de un informativo audiovisual**

#### **[1]- Entender un conflicto**

En la clase de **Ciencias Sociales Geografía e Historia** se realizará la búsqueda de información sobre un conflicto.

El hecho histórico de La Caída del Muro de Berlín servirá para conectar muchos de los acontecimientos acaecidos en la segunda mitad del siglo XX en el mundo. A partir de él, el alumnado podrá caracterizar y situar en el tiempo y en el espacio las grandes trasformaciones y conflictos del siglo XX y, fundamentalmente, los aspectos políticos, económicos, sociales y culturales de su segunda mitad. El objetivo es realizar una recopilación de información (dándole forma), sobre un pequeño relato histórico, que servirá de base para realizar el guión *locutado* de un reportaje sobre este conflicto. Asimismo, en este proceso inicial, el alumnado seleccionará, con ayuda del profesorado, las imágenes y/o vídeos que formarán parte de esa crónica audiovisual.Se iniciará la primera sesión con un video fórum de un reportaje de Informe Semanal, de gran valor documental, sobre la Caída del Muro de Berlín **(Enlace 1)**.

#### **a) El alumnado verá el vídeo con una plantilla (Enlace 2) con las siguientes preguntas:**

- ¿Qué hecho narra el reportaje?
- ¿Qué emociones transmiten los berlineses?
- ¿Cuál es el papel de las autoridades y de los cuerpos de seguridad?
- ¿Cuál es el papel de los medios de comunicación?
- Otras impresiones a destacar.

**b) Miramos al pasado.**

 Para saber por qué se construyó el muro habrá que remontarse al pasado, y buscar antecedentes y causas del origen y de sus características, así como discernir ideas relevantes, a través de lasfuentes de información en torno a:

LA GUERRA FRÍA, POR QUÉ SE CONSTRUYE EL MURO

El mundo se divide en bloques 1945-1955

El Mundo Bipolar 1949-1955

La Coexistencia Pacífica 1955-1962

LA CONSTRUCCIÓN DEL MURO

La Nueva Guerra Fría 1962-1985

#### **c) Por qué cae el muro.**

Se destacarán las causas del hecho. Se tratará de narrar qué acontecimientos desencadenaron la caída teniendo en cuenta los siguientes aspectos:

LA CAÍDA DEL MURO

El mundo capitalista y el mundo comunista.

Antecedentes: la situación política.

Proceso de caída: Manifestaciones, cambios políticos, medios de comunicación (derribo en directo).

**d) El mundo después de la caída del muro.**

El proceso de cambio desencadenado con la caída y la unificación alemana supuso muchos cambios a nivel mundial.

#### **CONSECUENCIAS**

Nuevas alianzas y la integración europea.

Movimientos actuales

 Todo el análisis estará dinamizado por el profesor o profesora, comenzando por las reflexiones grupales sobre el video fórum y continuando por el asesoramiento en la búsqueda deinformación a los equipos, que lograrán, al final de esta fase, tener un dossier de información, muy representativo, de todas las conclusiones alcanzadas en torno al conflicto.

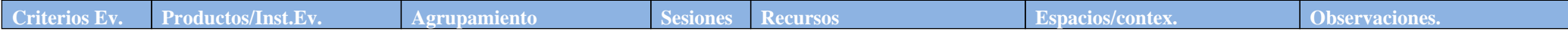

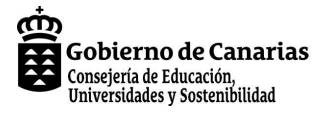

### **Comprender los conflictos de nuestro mundo: Producción y edición de un informativo audiovisual**

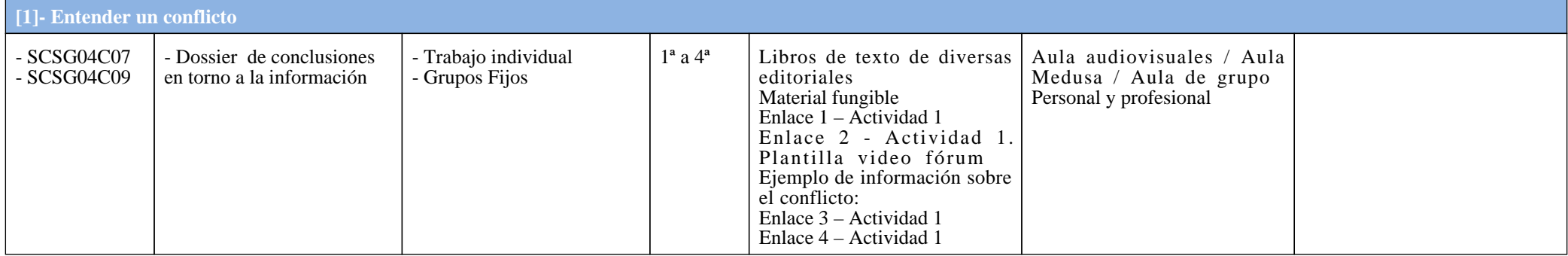

### **[2]- Analizamos el vídeo de Informe Semanal en clase de Música**

a) Se visionará un video que contiene 4 secciones. Este ya ha sido visto por el alumnado en la en clase de CSG **(Enlace 5)**. Después de cada fragmento el video se detendrá para trabajar, enpequeños grupos, las cuestiones (5 min para cada fragmento, total, 40 minutos).

 b) Dado que, en la versión original, el documental de Informe Semanal no tiene banda sonora, se analizará, con ayuda del Documento de apoyo **(Enlace 6)**, el efecto que la música tiene sobre la imagen, haciendo una comparativa entre los fragmentos sin música y con música. Entre todos se deberá llegar al menos a las tres conclusiones que se detallan al final del Documento deapoyo: carácter de la música, instrumentos o músicas elegidas y el ritmo de las imágenes y la música (15 minutos).

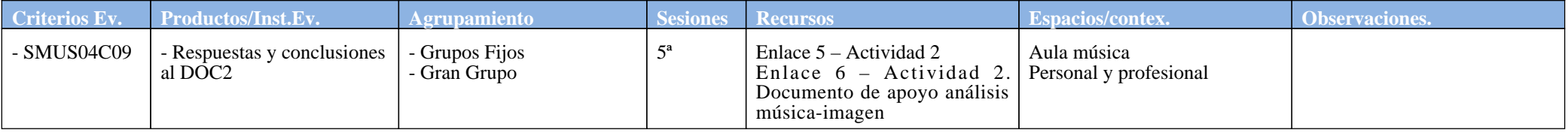

#### **[3]- Comenzamos la crónica audiovisual**

#### **Ciencias Sociales**

Con toda la información recopilada, los grupos construirán **un relato histórico, de alrededor de 500 palabras** (ejemplo en la columna de recursos: **Enlace7**), y seleccionarán imágenes y/o<br>vídeos que correspondan con lo nar razón, cada grupo se comprometerá a continuar fuera del aula el trabajo que no haya culminado.

 En la siguiente sesión, cada grupo leerá el relato a los compañeros y compañeras, pero aún no mostrará las imágenes o videos, porque la selección definitiva la realizará más adelante en laclase de Música.

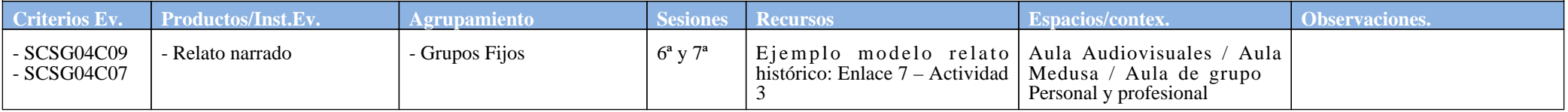

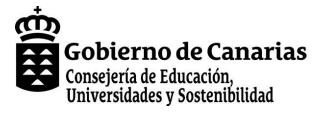

## **Comprender los conflictos de nuestro mundo: Producción y edición de un informativo audiovisual**

## **[4]- La voz de los reportajes**

En **Lengua Castellana y Literatura** se desarrollará la locución del reportaje. Hay que tener en cuenta que en la materia de Ciencias Sociales ya habrán realizado la búsqueda y síntesis deinformación sobre el conflicto. El relato escrito servirá como punto de partida para la locución, pero el alumnado, en varias sesiones, desarrollará algunas actividades antes de realizarla. En la primera sesión:

 a) Verán con atención dos videos distintos en *YouTube*, (aprox. 3 min. cada uno), sobre *Mayo del 68* **(Enlaces 8 y 9)**. Se ha elegido un conflicto distinto al planteado desde Ciencias Sociales, porque se trata de analizar la locución de los reportajes, y no de ahondar más en el tema de la Caída del Muro. En el primero no hay locución, contiene únicamente imágenes fijas, se mantiene una misma pieza musical a lo largo de toda su duración y se suceden textos, primero en movimiento, luego fijos en la imagen, que intentan explicar lo sucedido. En el segundo, se alternan vídeos e imágenes, la locución del periodista con las voces originales de algunos protagonistas, unas pocas palabras clave aparecen escritas en la pantalla, y la música va cambiando a medidaque avanza el pequeño reportaje.

 b) Se procederá a un análisis en los grupos de trabajo, con la ayuda de la ficha **(Enlace 10)**, para afianzar las claves importantes en la locución del reportaje (conectores, velocidad, fluidez,corrección…). El segundo video (*locutado*) se pasará dos veces, y el alumnado conocerá de antemano las cuestiones que debe debatir y responder en grupo.c) Posteriormente, se realizará el coloquio, en el que todos los grupos expondrán las conclusiones alcanzadas a través de un portavoz.

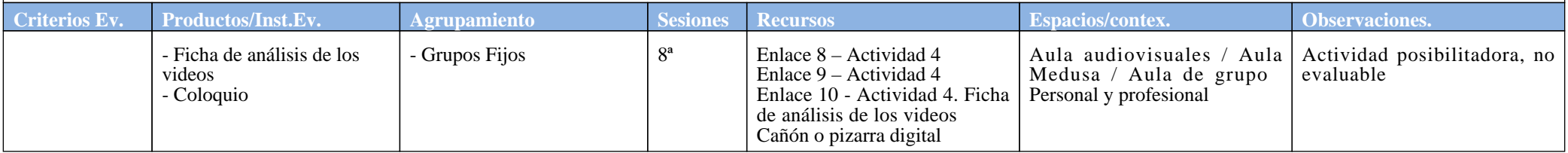

#### **[6]- Analizamos un vídeo con música**

En clase de Música se analizará la música del vídeo 2 **(Enlace 11)** de clase de Lengua (con ayuda del DOC4: **Enlace 12**). De esta manera, se extraerán algunas conclusiones que podrán servir para emplearlas en el montaje final. En la última parte de la sesión, se mostrará la hoja de Excel del profesorado (DOC4 profesorado: **Enlace 13**) como modelo de organización/planificacióndel montaje audiovisual.

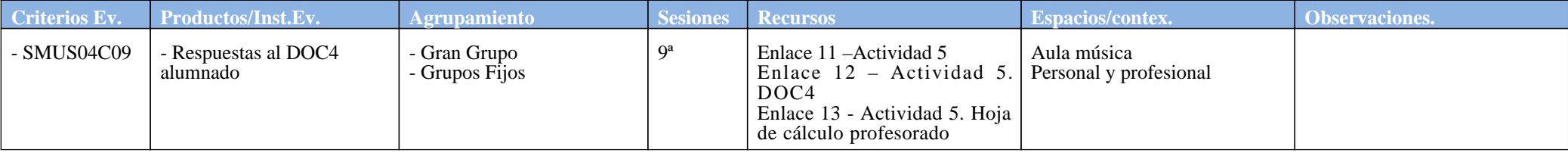

## **[7]- ¿Es fácil la labor de locución?**

En la segunda sesión de Lengua, se centrarán en transferir el relato de la Caída del Muro de Berlín, escrito en la clase de Ciencias Sociales, a un texto adecuado para ser *locutado* en elreportaje. Para ello, utilizarán como recurso algún software convertidor de texto en voz, (Balabolka. Enlace 16, Voki: Enlace 15...). Será conveniente que el programa elegido pueda convertir el texto en diferentes dialectos del español (castellano y otras variedades del español latino). Y también seár útil que el software permita insertar todo el texto del relato (de unas 500 palabras),para poder escucharlo convertido, en su globalidad. Si esta segunda característica no fuera posible, podría dividirse el texto en párrafos más pequeños sin romper su sentido. Este será un recurso excelente para una actividad en la que los alumnos y las alumnas deberán llegar a las siguientes conclusiones:

 Los signos de puntuación, en un texto escrito, son imprescindibles, para dar cuenta de las pausas y entonaciones que este tendría en la cadena hablada. Si el texto no está bien puntuado, sulocución no será correcta.

## ന്ന **CODE de Canarias**<br>Consejería de Educación, Consejería de Educación,<br>Universidades y Sostenibilidad

## **SITUACIÓN DE APRENDIZAJE**

#### **Comprender los conflictos de nuestro mundo: Producción y edición de un informativo audiovisual**

#### **[7]- ¿Es fácil la labor de locución?**

Hay aspectos erróneos de la cohesión textual, que son más fácilmente identificables cuando el texto se oraliza, porque, al no existir párrafos, se hace aún más necesario un uso adecuado de marcadores discursivos, que ayuden a la comprensión del sentido del texto (ver **Enlace 17**). Además, se perciben, de manera más clara, las reiteraciones léxicas, con lo cual es preciso usar sinónimos o pronombres, para la sustitución y la recurrencia, como mecanismos de referencia interna en el discurso. En fin, también será más sencillo localizar los problemas de correlaciónentre tiempos verbales, en caso de que se hubieran producido errores en el escrito inicial.

 Por último, es importante que el alumnado analice que, la diversidad dialectal del español (entre ella la norma culta canaria) no implica incorrecciones y que, si el texto es adecuado, *locutarlo* con uno u otro acento no variará el grado de perfección lingüística y comunicativa del mismo. Con ellos, garantizaremos que supere posibles prejuicios en torno al acento canario, para laslocuciones y que se sienta, por tanto, mucho más seguro frente al cometido.

El procedimiento será el siguiente:

 a) Seleccionarán, en el programa elegido, el idioma español y copiarán el texto del artículo redactado en Ciencias Sociales. Lo escucharán con varias de las voces dialectales (al menos dos) que ofrezca el programa, para captar diferencias entre variantes geográficas. Durante este proceso, cumplimentarán la ficha de análisis (Doc5: **Enlace 16**) de los recursos, que pretende que fijen la atención en todos los aspectos comentados anteriormente. Además, **grabarán y enviarán el resultado, con cualquiera de las variantes dialectales escuchadas, al profesor oprofesora, por correo electrónico.**

 b) Reescribirán el texto con las modificaciones oportunas: signos de puntuación, marcadores, mecanismos de sustitución, recurrencia… Volverán a hacer la prueba con el mismo procedimiento y en la misma variedad dialectal que seleccionaron para el anterior. Cuando crean que está totalmente listo, **enviarán la nueva versión al profesor o profesora.** Ademásaprovecharán para elegir un título impactante, que refleje el contenido y la perspectiva con la que han abordado el análisis del conflicto, cuyo resultado es el texto final del reportaje.

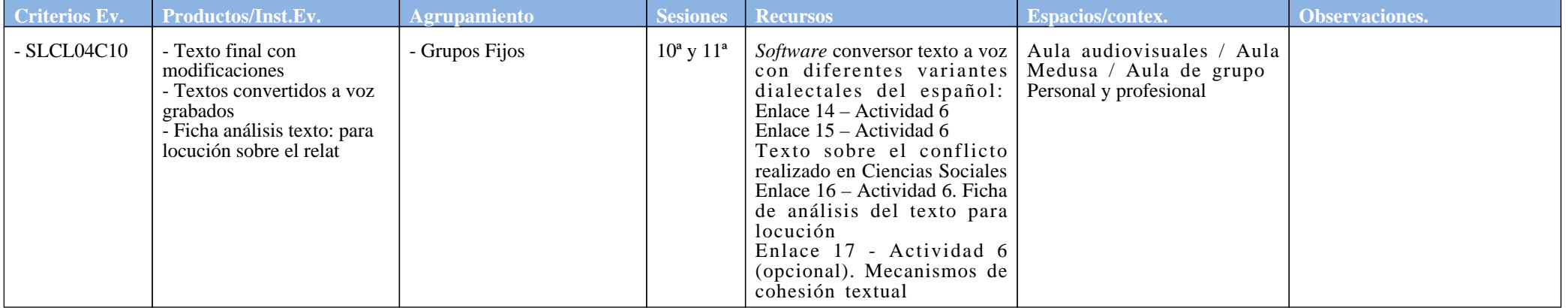

#### **[8]- ¡Ensayamos!**

En clase de Lengua, una vez redactado el texto definitivo, los alumnos y las alumnas, de manera individual, locutarán el texto, como si de periodistas se trataran. En la grabación definitivapara el reportaje (actividad 9) se repartirán el texto, pero no en esta fase de la tarea, en que cada uno leerá completo el texto del grupo, para grabarlo individualmente. Para ello, harán uso de cualquier *teleprompter on line* (también existen aplicaciones para tableta o *smartphone*).

a) Leerán la ficha de orientación del trabajo y prepararán el *teleprompter* con el texto definitivo para la locución **(Enlace 18)**.

b) Ejercitarán la fluidez verbal con ayuda de los trabalenguas de la ficha de apoyo **(Enlace 19)**.

c) Grabarán la locución completa del reportaje, con ayuda del *telepromtper*.

Realizarán la ficha de autoevaluación de la grabación y la enviarán al profesor o profesora junto con la propia grabación **(Enlace 20)**.

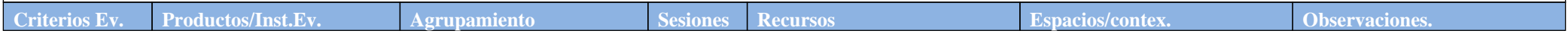

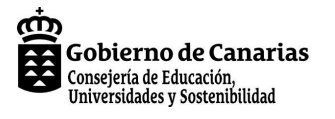

## **Comprender los conflictos de nuestro mundo: Producción y edición de un informativo audiovisual**

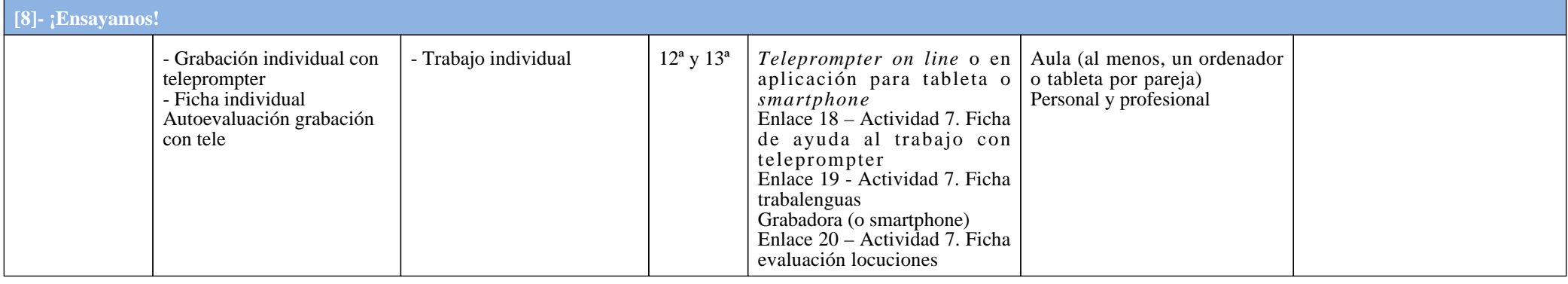

**[9]- Organizamos el texto y las imágenes/vídeos**

Música.

En esta actividad, usando el Doc10 como plantilla **(Enlace 21)**, se seleccionarán:

a) Imágenes para el texto: partiendo del texto, se decide qué imágenes y/o vídeos son los adecuados.<br>b) Música para las imágenes del texto: una vez acabado el apartado anterior, se elegirá qué tipo de música sería el adecu instrucciones y enlaces útiles.

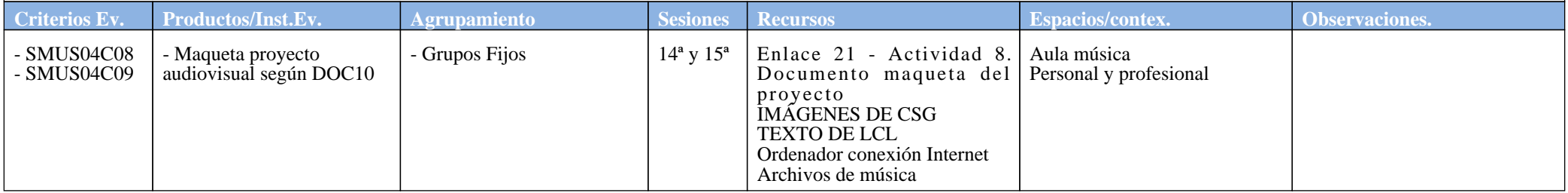

## **[10]- Grabamos la locución**

#### **Lengua Castellana y Literatura y Música**

 a) Cada grupo grabará en el aula de Música y con ayuda del software adecuado (*Audacity, Windows Movie Maker*, etc) su locución, previamente ensayada en clase de LCL (se repartirán eltexto entre los integrantes del grupo). (1)

b) Una vez grabada, se editarán los ruidos para mejorarla.

Nota: la grabación se realizará en el ámbito de la clase de Música, pero constituirá un instrumento de evaluación para el criterio 3 de Lengua.

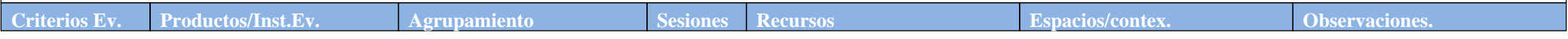

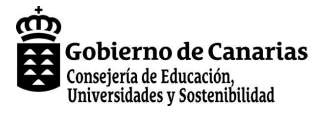

## **Comprender los conflictos de nuestro mundo: Producción y edición de un informativo audiovisual**

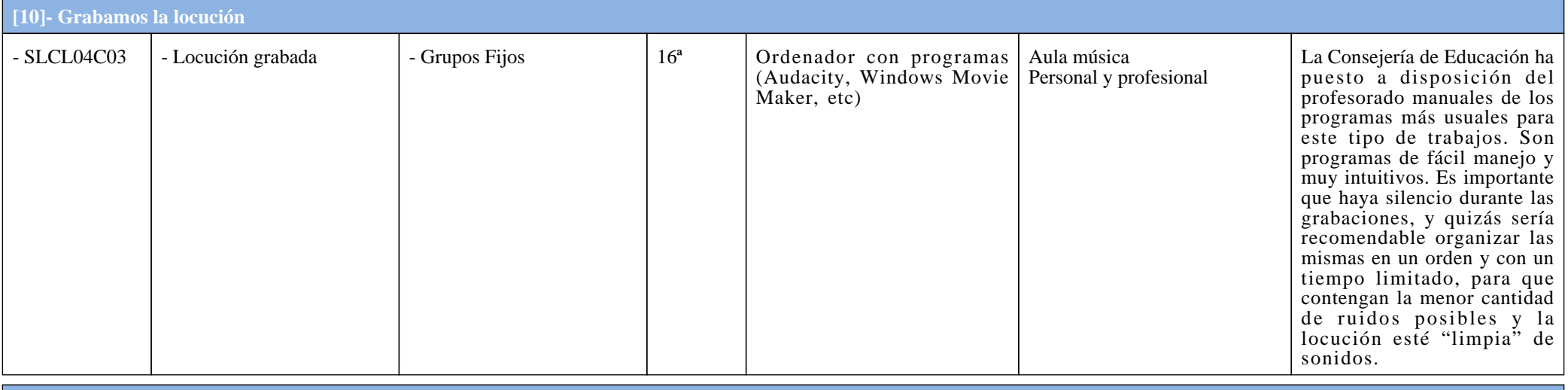

## **[11]- Sincronizamos imagen, texto y música. MONTAJE**

**Música.**

Con el guion obtenido en la actividad 9, se sincronizarán todos los elementos con el programa de vídeo (*iMovie o Windows Movie Maker*)

a) Se ajustarán las imágenes al texto. b) Se ajustará la música a las imágenes y el texto. c) Se renderizará/exportará el vídeo final.

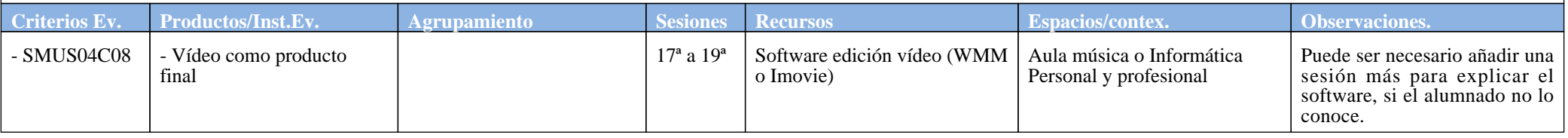

**[12]- Compartimos el resultado final**

#### **Música**

Por grupos los alumnos proyectarán su vídeo y se explicarán las decisiones tomadas.

a) Cada grupo proyectará su vídeo.

b) Cada grupo expondrá el proceso seguido de forma justificada. En gran grupo, se comentará cuáles son los aspectos más destacados y los mejorables.

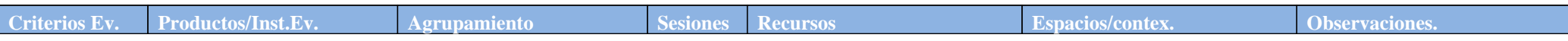

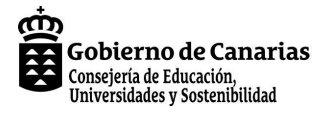

## **Comprender los conflictos de nuestro mundo: Producción y edición de un informativo audiovisual**

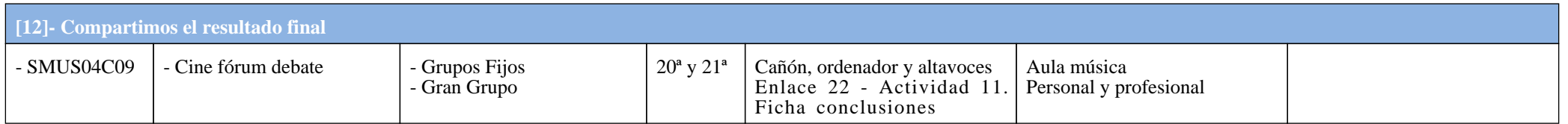

#### **Referencias, Observaciones, Propuestas**

**Referencias:** Enlace 1 – Actividad 1: [Informe Semanal.](http://www.rtve.es/alacarta/videos/informe-semanal/informe-semanal-1989-caida-del-muro-berlin/625408/) *[La Puerta de la Libertad](http://www.rtve.es/alacarta/videos/informe-semanal/informe-semanal-1989-caida-del-muro-berlin/625408/)*[, \[en línea\]. RTVE.es: 11 noviembre 1989. Dirección URL: http://www.rtve.es/alacarta/videos/informe](http://www.rtve.es/alacarta/videos/informe-semanal/informe-semanal-1989-caida-del-muro-berlin/625408/)[semanal/informe-semanal-1989-caida-del-muro-berlin/625408/ 19 minutos. \[Consulta: 28 abril 2014\].](http://www.rtve.es/alacarta/videos/informe-semanal/informe-semanal-1989-caida-del-muro-berlin/625408/)

 Enlace 3 – Actividad 1:[Ocaña Aybar J.C.](http://roble.pntic.mec.es/cgee0016/4esohistoria/quincena10/index_quincena10.htm) *[De la guerra fría al nuevo orden internacional](http://roble.pntic.mec.es/cgee0016/4esohistoria/quincena10/index_quincena10.htm)*[, \[en línea\]. Cidead: 2010. Dirección URL:](http://roble.pntic.mec.es/cgee0016/4esohistoria/quincena10/index_quincena10.htm)[http://roble.pntic.mec.es/cgee0016/4esohistoria/quincena10/index\\_quincena10.htm. \[Consulta: 28 abril 2014\].](http://roble.pntic.mec.es/cgee0016/4esohistoria/quincena10/index_quincena10.htm)

 Enlace 4 – Actividad 1: [Especiales EL MUNDO.](http://www.elmundo.es/especiales/2001/08/internacional/muroberlin/caida/) *[El muro que dividió Europa](http://www.elmundo.es/especiales/2001/08/internacional/muroberlin/caida/)* [, \[en línea\]. ElMundo.es. Dirección URL:](http://www.elmundo.es/especiales/2001/08/internacional/muroberlin/caida/) [http://www.elmundo.es/especiales/2001/08/internacional/muroberlin/caida/. \[Consulta: 28 abril 2014\].](http://www.elmundo.es/especiales/2001/08/internacional/muroberlin/caida/)

Enlace 5 – Actividad 2[: Informe Semanal.](http://vimeo.com/70993100) *[La Puerta de la Libertad](http://vimeo.com/70993100)*[, \[en línea\]. Vimeo: Hänisch D. 25 julio 2013. Dirección URL: http://vimeo.com/70993100. \[Consulta: 28 abril 2014\].](http://vimeo.com/70993100)

 Enlace 7 – Actividad 3: [Galvis V.](http://www.monografias.com/trabajos12/lacaida/lacaida.shtml) *[La caída del muro de Berlín](http://www.monografias.com/trabajos12/lacaida/lacaida.shtml)*[, \[en línea\]. Monografías.com: 11 mayo 2003. Dirección URL: http://www.monografias.com/trabajos12/lacaida/lacaida.shtml.](http://www.monografias.com/trabajos12/lacaida/lacaida.shtml)[\[Consulta: 28 abril 2014\].](http://www.monografias.com/trabajos12/lacaida/lacaida.shtml)

Enlace 8 – Actividad 4: [Benavent F.](http://www.youtube.com/watch?v=qkLLDz8Le6w) *[Mayo Francés 1968](http://www.youtube.com/watch?v=qkLLDz8Le6w)*[, \[en línea\]. YouTube: 11 mayo 2008. Dirección URL: http://www.youtube.com/watch?v=qkLLDz8Le6w. \[Consulta: 28 abril 2014\].](http://www.youtube.com/watch?v=qkLLDz8Le6w)

 Enlace 9 – Actividad 4: [Bonne Compagnie.](http://www.youtube.com/watch?v=De44l6lltwE) *[1968, Un mundo en convulsión](http://www.youtube.com/watch?v=De44l6lltwE)*[, \[en línea\]. YouTube: manuelhm21. 6 marzo 2011. Dirección URL:http://www.youtube.com/watch?v=De44l6lltwE.](http://www.youtube.com/watch?v=De44l6lltwE)[\[Consulta: 28 abril 2014\].](http://www.youtube.com/watch?v=De44l6lltwE)

 Enlace 11 – Actividad 5: [Bonne Compagnie](http://vimeo.com/70990351)*[. 1968, Un mundo en convulsión. Análisis del video mayo del 68](http://vimeo.com/70990351)*[, \[en línea\]. Vimeo: Hänisch D. 24 julio 2013. Dirección URL:](http://vimeo.com/70990351)[http://vimeo.com/70990351. \[Consulta: 28 abril 2014\].](http://vimeo.com/70990351)

Enlace 14 – Actividad 6: [Oddcast Inc.](http://www.voki.com/) *[Voki create](http://www.voki.com/)*[, \[en línea\]. Voki.com: 2014. Dirección URL: http://www.voki.com/. \[Consulta: 28 abril 2014\].](http://www.voki.com/)

 Enlace 15 – Actividad 6: *[Morozov I. Balabolka \(versión 2.09\) español.](http://www.cross-plus-a.com/es/balabolka.htm)*[, \[en línea\]. Cross+A. Balabolka: 2014. Dirección URL: http://www.cross-plus-a.com/es/balabolka.htm. \[Consulta: 28](http://www.cross-plus-a.com/es/balabolka.htm)[abril 2014\].](http://www.cross-plus-a.com/es/balabolka.htm)

Enlace 23.- Observaciones: *[RSSolo4Spanish.zip,](http://depositfiles.com/files/6214111)* [\[archivo en línea\], Depositfiles.com. Dirección URL: http://depositfiles.com/files/6214111. \[Consulta: 28 abril 2014\].](http://depositfiles.com/files/6214111)

 **Observaciones:** Como conversor de texto a audio se puede utilizar el Voki **([Enlace 14](http://www.voki.com/)),** si bien, es necesario tener en cuenta que tiene límite de caracteres (por lo que habría de dividir el textoen fragmentos para su análisis y mejora) y que se necesita conexión a Internet. Su gran ventaja es que tiene una amplia selección previa de voces dialectales.

También hay otros programas como el Balabolka **([Enlace 15](http://www.voki.com/)),** gratuito y portable (no hace falta instalarlo), que se puede bajar desde la web, pero no es necesario estar conectado a Internet parausarlo. Además, no tiene la limitación de cantidad de caracteres. Usa las voces instaladas en el propio Windows y, por otra parte, se pueden instalar otras voces, que se bajan desde un link en la página web de esta aplicación (ver dicho link en **[Enlace 23](http://depositfiles.com/files/6214111)**), aunque, hay que buscar y seleccionar aquellas con los distintos dialectos del español.

## **Propuestas:**